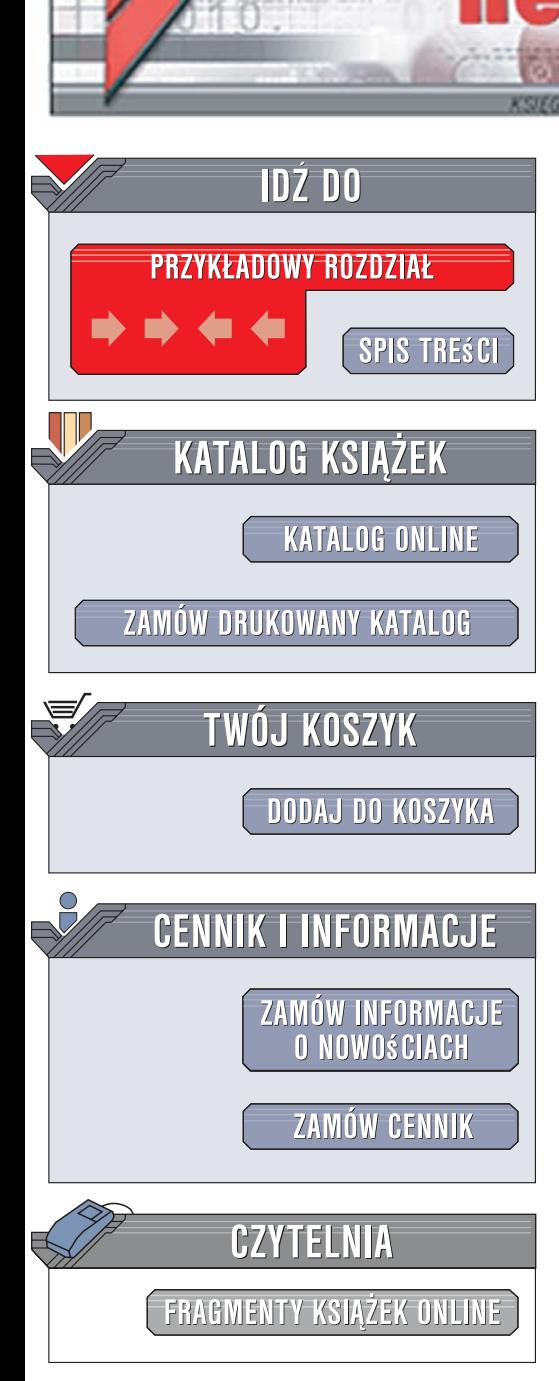

Wydawnictwo Helion ul. Kościuszki 1c 44-100 Gliwice tel. 032 230 98 63 [e-mail: helion@helion.pl](mailto:helion@helion.pl)

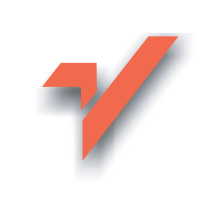

## Projektowanie stron WWW. Użyteczność w praktyce

Autor: Marek Kasperski, Anna Boguska-Torbicz ISBN: 83-246-1291-2

 ${\sf iom}.$ 

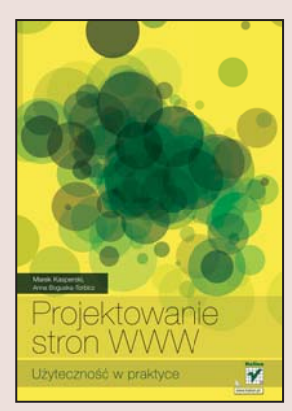

## Poznaj metody prototypowania, aby tworzyć perfekcyjne strony WWW

- Jak zbadać i zdefiniować oczekiwania użytkowników?
- Jak formatować formularze?
- Jak zaprojektować obsługę błędów?

Prototypowanie to efektywna metoda pozyskiwania wiedzy o przyszłym serwisie na początku tworzenia witryny internetowej. Dzięki temu można sprawdzić, w jaki sposób klienci będą poruszać się po nowej stronie WWW, przeanalizować ich preferencje i oczekiwania. Prototypowanie jako specyfikacia jest istotne także dla działu kreacji i działu technologii (IT). Programem umożliwiającym tworzenie prototypów w prosty sposób, zainstalowanym na większości komputerów klasy PC, jest PowerPoint – element pakietu Microsoft Office. Chociaż aplikacja ta służy przede wszystkim do tworzenia prezentacji, można wykorzystać ją do budowy interaktywnych prototypów stron.

Z książki "Projektowanie stron WWW. Użyteczność w praktyce" nauczysz się. jak tworzyć schematy witryn internetowych oraz interfejsów użytkownika tak, aby były zgodne z oczekiwaniami klientów. Poznasz wiele metod i narzędzi przydanych podczas prototypowania i tworzenia strony. Zyskasz wiedze na temat użytkownika, czyli tego, jak ludzie postrzegają świat, jak oddziałują na nich kolory, co przyciąga ich uwagę, jak dobierać elementy graficzne oraz typograficzne  $i - co$  najważniejsze – jak to wszystko wykorzystać podczas projektowania, a następnie tworzenia atrakcyjnej strony WWW.

- Projektowanie jako proces
- Prototypowanie i rodzaje prototypów
- Elementy stron WWW
- Graficzny interfejs użytkownika
- Elementy GUI
- $\bullet$  Reklama
- Typografia
- Grafika i kolory
- Projektowanie obsługi błędów
- $\bullet$  Analiza danych dendrogramy
- Papierowe makiety
- Persony i formularze
- Badania wykorzystywane przy projektowaniu stron

Wykorzystaj całą dostępną wiedzę i stwórz strony, które przyciągną klientów!

## Rozdział 3. Badania wykorzystywane przy projektowaniu stron /23

- 3.1. Badania jakościowe /263
- 3.2. Testy funkcjonalności /268
- 3.3. Clicktracking /284
- 3.4. Testy A/B /292
- 3.5. Eyetracking /298
- 3.6. Badania z analizą statystyk /303

## Dodatek A Tomasz Karwatka, Projektowanie dla urządzeń mobilnych /331

Scenariusze użycia i flowcharts /335 Architektura informacji /337 Prototypowanie /338 Prototypowanie a urządzenia docelowe /341 Projektowanie graficzne na bazie prototypów /341 Wdrożenie a prototypowanie /343 Testowanie serwisu mobilnego /346

## Dodatek B Tematyczna literatura polskojęzyczna /39

Kognitywne podstawy projektowania /350

## Spis przydatnych narzędzi /351

Skorowidz /355

# Spis treści:

## O autorach /5

Podziękowania /6

## Wstęp 9

O czym jest ta książka? /10 Grupa projektowa /12 Projektowanie jako proces /13 Prototypowanie /17 Zalecane lektury /22

## Rozdział 1. Elementy strony WWW /23

1.1. Układ strony /23 1.2. Nawigacja /27 1.3. Pozostałe elementy strony /39 1.4. Graficzny interfejs użytkownika /44 1.5. Reklama /63 1.6. Typografia /71 1.7. Kolory /113 1.8. Grafika /150 1.9. Projektowanie obsługi błędów /154 1.10. Formularze /168

## Rozdział 2. Prototypowanie — metody i narzędzia /187

- 2.1. Sortowanie kart (card sorting) /187
- 2.2. Papierowe makiety /204
- 2.3. Prototypowanie komputerowe (digital prototyping) /221
- 2.4. Persony /252

# BADANIA WYKORZYSTYWANE PRZY PROJEKTOWANIU **STRON**

 procesie projektowania strony, aby określić, w jakim stopniu spełnia ona swoje funkcje oraz oczekiwania użytkowników, wykorzystuje się badania. Do najczęściej wykonywanych należą badania jakościowe, a w szczególności wywiady fokusowe i indywidualne wywiady pogłębione oraz testy funkcjonalności. Wykonuje się je na różnych etapach projektowania. Zarówno wywiady, jak i testy funkcjonalności można przeprowadzać jeszcze przed stworzeniem prototypu. Wówczas badaniom podlegają głównie istniejące już witryny konkurencji (analiza funkcjonalności konkurencji); w ten sposób można uniknąć błędów przy tworzeniu własnych projektów. W<sub>r</sub>

Prototypy warto badać zarówno na wstępnym etapie, jak i w wersji końcowej. Dzięki temu można zmienić niewłaściwie zaprojektowane funkcje oraz uniknąć wielu błędów jeszcze przed kodowaniem strony przez dział IT.

## 3.1. Badania jakościowe

Zogniskowane wywiady grupowe (nazywane również fokusowymi) oraz pogłębione wywiady indywidualne służą do odczytania opinii, sądów, motywów zachowań i emocji przyszłych użytkowników witryny. Pozwalają na ustalenie i zrozumienie nieujawnionych bezpośrednio motywów zachowań. Badania takie ułatwiają generowanie idei związanych z rozwojem witryny. Dostarczają informacji o ocenie konkurencji i potrzebach użytkowników w ramach tworzonej strony. Ułatwiają zrozumienie

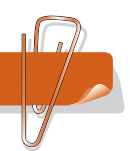

ROZDZIAŁ 3.

języka, którym posługuje się użytkownik docelowy. Pozwalają na wstępną ocenę projektów i zdiagnozowanie potencjalnych problemów. W przypadku tworzenia stron sklepów internetowych pozwalają również zapoznać się z czynnikami, które wpływają na decyzję o zakupie.

Badania jakościowe warto przeprowadzić, gdy:

- Wprowadzany jest na rynek zupełnie nowy rodzaj serwisu WWW. Wyniki uzyskane w czasie badań jakościowych pozwalają dostosować do oczekiwań przyszłych użytkowników pomysły związane z wyglądem i funkcjami nowej strony.
- Wprowadzana jest strona, której podobne wersje już funkcjonują w sieci. Badania jakościowe pomagają wówczas zapoznać się z oceną konkurencji dokonywaną przez użytkowników, z ich emocjami i postawami wobec produktu. Pozwalają zrozumieć zwyczaje i motywy związane z użytkowaniem witryny. Umożliwiają identyfikację potrzeb związanych z tworzoną stroną.
- Dokonywane są zmiany w istniejącej już witrynie (*redesign*). Badania jakościowe ułatwiają poznanie opinii i odczuć wobec zmian, które nastąpiły lub mają nastąpić.
- Chcemy poznać opinie docelowych użytkowników na temat wyglądu i słownictwa strony. Przeprowadzając wywiady, można dowiedzieć się, jakie są opinie i emocje związane z *layoutem* i grafiką strony. Wywiady pozwalają ocenić, czy użyte w projekcie słownictwo jest zrozumiałe i używane przez grupę, do której adresowana jest strona. W czasie ich trwania można się również posłużyć techniką sortowania kart (*card sor ng*), która pozwala sprawdzić, czy projekt odpowiada wyobrażeniom uczestników o strukturze serwisu, oraz czy użyty wstępnie język, wykorzystywany w ramach nawigacji, jest zrozumiały.

Krótko: badania jakościowe to cenne źródło informacji niezależnie od tego, czy wykonywane są na początku pracy, gdy bada się poszczególne etapy projektu, czy wtedy, gdy dysponuje się gotowym prototypem witryny. Wśród badań jakościowych, których wyniki mogą mieć największą wartość w procesie tworzenia strony internetowej, znajdują się zogniskowany wywiad grupowy i indywidualny wywiad pogłębiony.

## **Zogniskowane wywiady grupowe**

Zogniskowane wywiady grupowe (nazywane fokusami od *Focus Group Interview*) są wykorzystywane w celu poznania reakcji konsumentów na nowy produkt lub usługę.

W badaniach fokusowych grupa kilku osób (zwykle od 6 do 10) dyskutuje nad przedstawionym im projektem. Rozmowę nadzoruje moderator, który zachęca do ujawnienia prawdziwych odczuć i opinii i dba o to, by rozmowa skupiała się na zasadniczym problemie. Zadawane pytania kierują dyskusję we właściwe obszary. Odpowiedzi uczestników w pewnym stopniu zależą od tego, co mówią w trakcie dyskusji inni.

Badanie ma postać nieformalną i trwa zwykle kilka godzin. Uczestnikom płaci się za udział w spotkaniu. Zaletą tego typu badania jest możliwość wykorzystania właściwości grupy społecznej oraz związanych z nią efektów, takich jak efekt stymulacji, spontaniczności czy bezpieczeństwa.

### **Miejsce przeprowadzania wywiadu**

Najlepszym miejscem do przeprowadzenia zogniskowanych wywiadów grupowych jest sala konferencyjna z dużym stołem i wygodnymi krzesłami. Oceniana strona powinna być wyświetlana na rzutniku. Ważne, aby w pomieszczeniu znajdował się komputer podłączony do Internetu i tablica, na której można zapisywać wnioski. Warto również umieścić tam kamerę wideo lub dyktafon — nagrany materiał przyda się podczas analizy postaw i preferencji uczestników. Osobom biorącym udział w spotkaniu zapewnia się zwykle przekąski i napoje.

Przeprowadzenie badania fokusowego można również zlecić ośrodkom badawczym, które zadbają, by badanie odbyło się w specjalnym pomieszczeniu, wyposażonym w tzw. lustra weneckie, mikrofony i kamery. Zaletą zastosowania takich rozwiązań jest możliwość obserwacji wywiadu przez większą liczbę osób. Za lustrem weneckim mogą się bowiem znaleźć zarówno projektanci, jak i osoby z kadry zarządzającej oraz wydelegowani przedstawiciele klienta. W każdym momencie dyskusji mogą oni przekazać swoje pytanie moderatorowi. Dzięki zastosowaniu lustra weneckiego uczestnicy wywiadu nie czują się skrępowani, bowiem obserwatorzy są dla nich niewidoczni.

## **Rola moderatora**

Moderator jest osobą odpowiedzialną za nadzór i przebieg dyskusji. Dba, aby rozmowa ogniskowała się wokół kluczowych zagadnień. Choć przebieg sesji został przez niego wcześniej dokładnie zaplanowany, w trakcie dyskusji pozwala on jednak na poruszanie tematów dygresyjnych, można bowiem z nich wyciągnąć inspirujące i niespodziewane wnioski. Ważne jest, aby osoba prowadząca spotkanie była obiektywna i posiadała wiedzę na temat psychologii grupy. Musi bowiem liczyć się z wystąpieniem wielu czynników zakłócających cały proces.

Moderator powinien zapoznać się z branżą, której witryna jest prezentowana.

Prowadzenie fokusów przez osoby niedoświadczone i nieposiadające wiedzy o procesach grupowych może okazać się mało efektywne. Przeprowadzanie zogniskowanych wywiadów grupowych jest tylko pozornie proste. Fakt ten zwiększa dodatkowo ryzyko popełnienia błędów w trakcie realizacji badania. Mogą się one wiązać z metodologią, niewłaściwie postawionymi celami badawczymi, niewłaściwym prowadzeniem wywiadu, nieumyślnym naprowadzaniem osoby badanej na odpowiedzi, jak również z błędną analizą wyników. Zatem jedynie wywiad przeprowadzony przez dobrego moderatora może dostarczyć wiarygodnych wyników na temat projektowanej witryny.

## **Analiza danych**

Moderator lub obserwator wywiadu powinien dokonać analizy danych bezpośrednio po wywiadzie. Część odczuć związanych z badaniem może zostać szybko zapomniana. Analizie należy poddać materiał uzyskany w trakcie wywiadu: nagrania wideo, notatki, zapiski na tablicy. Szczególną uwagę trzeba zwrócić na intensywność reakcji badanych oraz emocje związane z poszczególnymi zagadnieniami. Z analizy wyników powstaje raport zawierający wnioski z dyskusji i rekomendacje.

## **Wywiady indywidualne**

Jest to rozmowa dwóch osób na określony temat. Pierwszą osobą jest moderator, który prowadzi wywiad według określonego planu i decyduje o kolejności zadawanych pytań. Pytania mają zwykle charakter otwarty. Moderator zadaje często pytania pomocnicze i naprowadzające na istotne i ustalone wcześniej w scenariuszu kwestie.

W czasie wywiadu indywidualnego, podobnie jak podczas fokusów, można uzyskać informacje związane z odczuciami, emocjami i motywami postępowania uczestnika. Wywiady mogą być przeprowadzane w miejscu zamieszkania lub pracy osoby badanej. Można również wynająć do tego celu specjalistyczny pokój zaopatrzony w kamery i lustra weneckie.

Indywidualne wywiady pogłębione stosuje się często, gdy temat wymaga głębszego poznania poglądów i postaw uczestników badania. Dają dobre rezultaty, gdy badania dotyczą kłopotliwych tematów (na przykład strony o tematyce erotycznej lub witryny dotyczącej krępujących chorób). Uczestnicy wywiadów indywidualnych często szczerzej niż w czasie dyskusji grupowych wypowiadają się w trudnych kwestiach. Metoda wywiadów indywidualnych jest również pomocna w badaniach liderów opinii lub osób trudno dostępnych (w czasie tworzenia stron dla

bardzo ścisłej grupy docelowej, na przykład bankowców, farmaceutów, lekarzy).

Indywidualne wywiady pogłębione są drogą metodą badawczą. Wymagają opłacenia każdego uczestnika oraz wielu godzin pracy moderatora. Istnieje, podobnie jak w wywiadach fokusowych, niebezpieczeństwo uzyskania wypowiedzi stronniczych i zniekształconych przez obecność moderatora.

Indywidualne wywiady pogłębione, tak jak i zogniskowane wywiady grupowe, warto przeprowadzać zarówno przed rozpoczęciem procesu projektowania witryny, jak i w jego trakcie. Metodę wywiadu można również zastosować zaraz po przeprowadzeniu badania funkcjonalności witryny. Wywiad taki ma już inną formę, a pytania w nim zawarte dotyczą kwestii wynikłych w trakcie testowania witryny.

Należy pamiętać, że wywiady zarówno indywidualne, jak i grupowe są jedynie badaniami wspomagającymi i nigdy nie zastąpią testów funkcjonalności. Na ich podstawie wnioskować można o odczuciach, postawach i preferencjach użytkowników, nie odpowiedzą one jednak na pytanie, czy dana witryna jest zaprojektowana funkcjonalnie i czy łatwo z niej korzystać.

## **Badania jakościowe online**

Przebieg dyskusji można również śledzić na żywo, wykonując badanie fokusowe online. W trakcie badań uczestnicy dyskusji porozumiewają się ze sobą przy użyciu specjalnego czatu bądź komunikatora — na przykład w ramach funkcji *Czat grupowy* komunikatora Skype. W badaniu bierze udział 7 – 8 osób. Całość dyskusji kontroluje moderator, z którym klient jest w ciągłym kontakcie.

Badania fokusowe online mają wiele zalet. Dużym atutem tak przeprowadzonego wywiadu jest szybka i łatwa rekrutacja grupy docelowej (uczestnicy wywiadu są u siebie w domach, nie muszą dojeżdżać do miejsca badania). Sama realizacja badania nie zajmuje tyle czasu, ile organizacja tradycyjnych wywiadów. W trakcie tego typu badania łatwiej jest włączyć się do dyskusji osobom nieśmiałym, natomiast wpływ osób dominujących na grupę jest ograniczony.

Wadą wywiadów online jest brak możliwości obserwacji zachowań niewerbalnych uczestników dyskusji. Zachowania niewerbalne dają wiele cennych wskazówek potrzebnych moderatorowi do właściwego prowadzenia dyskusji. Obserwując uczestników, może stwierdzić, kiedy czują się komfortowo i są gotowi na trudniejsze tematy. Obserwacja zachowań niewerbalnych pozwala na odczytanie prawdziwych odczuć

uczestników. Pomrukiwania, wstrzymanie się od głosu czy nerwowość mogą świadczyć o sprzeciwie lub aprobacie poruszanych tematów. Częściowo problem ten można rozwiązać dzięki funkcji video czat niektórych komunikatorów, na przykład wspomnianego Skype'a.

Innym problemem jest to, że podczas bezpośredniej werbalnej komunikacji z użytkownikami biorącymi udział w badaniu możemy się dowiedzieć znacznie więcej niż w ramach pisanego czatu.

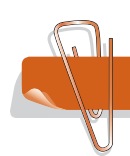

## 3.2. Testy funkcjonalności

Testy funkcjonalności strony WWW są częścią procesu projektowania witryny (zobacz rysunek 3.1). Pozwalają zidentyfikować obszary strony, w których użytkownicy mają trudności. Dostarczają projektantom wielu pomocnych w pracy wskazówek. Zjawiska wykazywane w czasie testowania prototypu witryny z dużym prawdopodobieństwem wystąpiłyby podczas rzeczywistego funkcjonowania strony. Testy funkcjonalności trwają kilka iteracji, tj. wykonywane są na wstępnym etapie projektu oraz powtarzane za każdym razem, gdy wprowadzone zostaną zmiany.

## **Przygotowanie badania**

## **Moderator**

Moderator to osoba, która przeprowadza sesję testową. Tłumaczy uczestnikom przebieg badania, czyta zadania do wykonania, obserwuje, jak osoby biorące udział w badaniu sobie radzą.

Oprócz moderatora w sesji testowej może również brać udział dodatkowy obserwator. Nie prowadzi on badania, jedynie notuje i mierzy czas lub liczbę kliknięć.

Często wystarczającym rozwiązaniem jest prowadzenie i jednoczesne obserwowanie badania wyłącznie przez moderatora, szczególnie w przypadku gdy sesja testowa jest filmowana i po badaniu można jeszcze raz przeanalizować działania użytkownika.

#### Rola moderatora

Moderator powinien wykazać się pewnymi cechami osobowości: przede wszystkim cierpliwością. Powtarza każdemu te same instrukcje i obserwuje wciąż te same czynności, musi być zatem cały czas skoncentrowany i skupiony na obserwacji użytkownika. Osoby występujące w roli moderatora powinny być ciepłe i przyjazne, umiejące jednak zachować dystans wobec uczestników.

W czasie badania moderator tworzy dobrą atmosferę, pomaga osobom testującym witrynę czuć się swobodnie. Nie zachowuje się jednak zbyt poufale, zawsze powinien pamiętać o zachowaniu dystansu wobec użytkowników. W kryzysowych sytuacjach potrafi właściwie zareagować. Wie, kiedy należy przerwać zadanie i przejść do następnego scenariusza.

## Wpływ osoby moderatora na wyniki badania

Podczas przeprowadzania testów funkcjonalności należy zdawać sobie sprawę z istnienia szeregu czynników, które mogą zakłócić badanie i wpłynąć w istotny sposób na wynik. Wiele zagrożeń związanych jest z samą osobą moderatora. Jego zachowanie, tendencyjna obserwacja czy nieświadoma selekcja zapamiętywanych zachowań mogą być przyczyną zniekształcenia wyników. Warto wiedzieć o istnieniu tego typu zjawisk, bowiem uświadomienie sobie ich występowania jest metodą na to, by je wyeliminować.

Osoby testujące witrynę w trakcie obecności moderatora mogą wykonywać zadania testowe inaczej, niż gdyby przebywały w pomieszczeniu same. Zdarza się, że uczestnicy testu zachowują się w sposób — jak sądzą — oczekiwany przez moderatora. Domyślając się, czego od nich oczekuje, próbują dostosować swoje reakcje. Wpływa to oczywiście na wynik testu. Można tego uniknąć, przekonując uczestników, że moderator nie tworzył prezentowanej witryny. Nawet jeśli stwierdzenie to nie będzie prawdą, warto je wygłosić, bowiem przyczyni się ono do szczerych reakcji uczestników badania. Osoby testujące witrynę, które wiedzą, że moderator jest autorem prezentowanego projektu, mogą starać się go nie urazić i przez to zachowywać się w sposób nienaturalny.

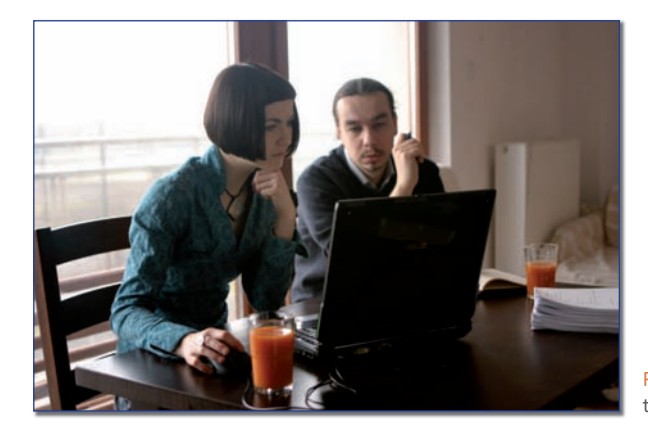

Rysunek 3.1. Przykładowe badanie testów funkcjonalności.

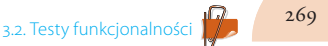

#### Niewerbalne wskazówki

Należy również pamiętać, że moderator może nieświadomie przekazywać niewerbalne wskazówki, jak postępować w danej sytuacji. Takie ledwo zauważalne zachowania, jak lekkie kiwanie głową, pomruki czy głośniejszy oddech, mogą w istotny sposób wpłynąć na zachowanie użytkownika. A w efekcie — zniekształcić wynik testu.

Można temu zapobiegać poprzez:

- Uświadomienie moderatora o istnieniu efektu.
- Ustawienie krzesła moderatora z dala od linii wzroku użytkownika (tak aby niewerbalne ruchy moderatora pozostały niezauważone przez osobę testującą witrynę).
- Zatrudnienie moderatora z zewnątrz (osoba niebędąca współautorem witryny rzadziej ma konkretne oczekiwania co do zachowania uczestników).

### Tendencyjność obserwatora

Jeśli badanie nie jest nagrywane, a moderatorem i jedynym obserwatorem jest autor projektu, istnieje ryzyko wystąpienia zjawiska zwanego tendencyjnością obserwatora. Ma ono miejsce wówczas, gdy dochodzi do systematycznych zniekształceń wyników sesji, które powstają w związku z oczekiwaniami obserwatora. Tendencyjność obserwatora wpływa na selekcję rejestrowanych zachowań. Obserwator nie jest oczywiście świadomy występowania efektu. Tendencyjna obserwacja może wystąpić, gdy obserwator ma konkretne oczekiwania dotyczące zachowań uczestników. Źródłem tych oczekiwań mogą być własne przekonania moderatora lub znajomość rezultatów badań z udziałem innych użytkowników (skoro inni mieli problemy z tym fragmentem, ta osoba na pewno też sobie z nim nie poradzi). Obserwacja jest tendencyjna, jeśli moderator zniekształca zaobserwowane zjawiska (na przykład jeśli spodziewał się problemów z zalogowaniem się do systemu, to mimo że problemy te nie wystąpiły, moderatorowi będzie się wydawało, że je dostrzegł).

Ryzyko wystąpienia zjawiska tendencyjności obserwatora można zminimalizować poprzez:

- Wprowadzenie jasnych, mierzalnych kryteriów oceny wykonania zadania (pomiar czasu, liczenie kliknięć).
- **Companywanie przebiegu badania.**
- Uświadomienie sobie przez moderatora możliwości wystąpienia zjawiska tendencyjności.
- Przeprowadzanie sesji testowych z moderatorem i dodatkowym obserwatorem.

3.2. Testy funkcjonalności

Zatrudnienie moderatora, który nie jest autorem projektowanej witryny i nie zna wyników badań z poprzednich sesji.

## **Uczestnicy**

#### Określenie grupy docelowej

Przed rozpoczęciem badań należy ustalić, do kogo kierowana jest witryna. Grupę docelową można zdefiniować poprzez wybór osób spełniających określone kryteria społeczno-demograficzne, takie jak: wiek, płeć, wykształcenie, styl życia, staż i sposób korzystania z Internetu. Przykładem takiej grupy docelowej jest chociażby grupa studentów, w wieku  $19 - 26$  lat, grających w gry RPG, ich komputerową odmianę — cRPG oraz Massive Online RPG.

Jeśli strona internetowa jeszcze nie istnieje i trudno jest określić jej populację docelową, można skorzystać z danych firm badawczych, dotyczących grupy docelowej konkurencyjnej strony. Im więcej wiadomo o grupie docelowej, tym łatwiej i dokładniej będzie można zdefiniować jej potrzeby i zaprojektować przeznaczoną dla niej stronę.

W przypadku przebudowy strony WWW (*redesign*) i przygotowywanego na tę okoliczność projektu wskazana jest znajomość statystyk serwisu oraz ich rzetelna analiza.

W przypadku projektu nowego serwisu można się pokusić o badanie stron konkurencji, z uwzględnieniem tego, do jakich grup są kierowane, oraz sięgnięcie po raporty badawcze, na przykład przygotowane przez Gemius.

#### Właściwy dobór próby

W ramach testów funkcjonalności nie należy oczywiście badać wszystkich potencjalnych użytkowników projektowanej strony. Wystarczy losowo wybrać z populacji docelowej próbę osób. Dobór losowy oznacza, że każdy potencjalny użytkownik może z takim samym prawdopodobieństwem znaleźć się w próbie. Tak dobrana próba jest reprezentatywna dla całej populacji docelowej. Oznacza to, że jej struktura odpowiada strukturze całej populacji docelowej w granicach błędu statystycznego.

## Liczba osób w badaniu

Jak wykazały badania przeprowadzone przez Jakoba Nielsena i Toma Landauera, zwykle do testów funkcjonalności witryny wystarczy zaprosić pięciu uczestników. Taka liczba osób testujących witrynę wystarcza, by uzyskać informacje o 85% błędów występujących w projekcie (rysunek /.2). Jeżeli strona adresowana jest do użytkowników o różnych profilach, warto zaprosić do testów po pięć osób z każdego profilu.

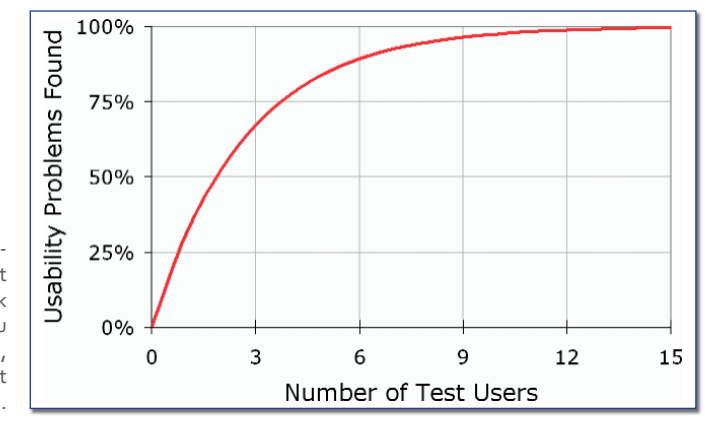

Rysunek 3.2. Liczba osób biorących udział w badaniu a procent wykrytych błędów. Rysunek za: Jakob Nielsen, Why You Only Need to Test With 5 Users, http://www.useit.com/alert  $\rightarrow$  box/20000319.html.

#### Wybór uczestników

Jeżeli strona już funkcjonuje i dysponujemy danymi o użytkownikach (na przykład podali je w trakcie zakładania konta), uczestników testów wystarczy wylosować z własnej bazy danych. Jeśli nie posiadamy takich informacji, możemy rekrutować osoby do badania za pośrednictwem czasowych agencji pracy.

#### Opis badania

Większość osób chętnych do uczestniczenia w badaniu będzie zasięgać informacji o badaniu telefonicznie lub za pomocą poczty e-mail. Ważne, aby już na początku prawidłowo wyjaśnić, na czym polega badanie funkcjonalności. We wstępnej rozmowie warto zaznaczyć, że:

- **Badanie dotyczy funkcjonowania strony internetowej.**
- Celem badania jest zdefiniowanie kłopotliwych obszarów witryny.
- Oceniana jest jedynie witryna, a nie uczestnik badania.
- Ważne są szczere opinie uczestnika badania; nie ma złych ani dobrych odpowiedzi.

Podczas wstępnej rozmowy należy poinformować, ile czasu będzie trwało badanie (zwykle zajmuje około jednej godziny), gdzie będzie się odbywało i jakie wynagrodzenie przewidziano za uczestnictwo. W przypadku filmowania badania bądź nagrywania sesji będzie potrzebna także pisemna zgoda uczestnika.

Na podstawie wskazówek wymienionych powyżej można skonstruować informację o badaniu lub posłużyć się gotową wersją, zamieszczoną poniżej.

## Opis badania funkcjonalności witryny dla przyszłych uczestników badania

"Badanie będzie dotyczyło funkcjonowania witryny internetowej. Ma wykazać, czy stworzona strona jest dla użytkowników prosta w obsłudze. W czasie badania otrzyma Pan/Pani kilka prostych zadań do wykonania na testowanej stronie internetowej, takich jak znalezienie określonego produktu czy zamówienie usługi. Każda wskazana odpowiedź będzie właściwa. Badanie pomoże nam określić obszary strony, z którymi odbiorcy mają problemy. Jest ono proste, ale oczywiście w każdym momencie, nawet w czasie trwania badania może Pan/Pani z niego zrezygnować. Badanie jest anonimowe. Odbędzie się w ... i potrwa około jednej godziny. Wynagrodzenie za uczestnictwo w badaniu wynosi ... złotych. Czy ma Pan/Pani jakieś pytania?".

Jeśli sesja testowa będzie nagrywana, należy o tym również poinformować i podkreślić, że nagranie zostanie obejrzane jedynie przez kilka osób związanych z projektem. Warto również zaznaczyć, że taśma zostanie wykorzystana wyłącznie do celów badawczych. Dobrze wyjaśnić jedynie przyczynę nagrywania, jako powód zgodnie z prawdą podać trudności moderatora w zanotowaniu wszystkich istotnych informacji.

#### Informacje, które uczestnicy powinni usłyszeć przed badaniem

Przed badaniem trzeba pamiętać o uzyskaniu świadomej zgody uczestników na udział w badaniu. Moderator tuż przed rozpoczęciem powinien przekazać uczestnikom testu jeszcze raz pełną informację na temat sesji testowej oraz odpowiedzieć na wszystkie pytania i wyjaśnić wątpliwości.

Jeśli badanie będzie nagrywane kamerą, należy uzyskać pisemną zgodę uczestników na filmowanie. Przykładowy formularz zgody na nagrywanie sesji testowej znajduje się poniżej.

Zgoda na nagrywanie kamerą badania funkcjonalności strony

Data:..................

Ja............................................... wyrażam zgodę na udział w badaniach funkcjonalności witryny internetowej, prowadzonych przez [nazwa firmy]. Zostałem poinformowany, na czym będzie polegać badanie. Zgadzam się na filmowanie badania i wykorzystanie nagrania do celów badawczych firmy [nazwa firmy]. Zostałem poinformowany, że nagranie zostanie udostępnione jedynie zespołowi pracującemu nad projektem strony.

.......................... .......................... Podpis badacza **Podpis uczestnika badania** 

## **Środowisko**

#### Miejsce przeprowadzenia badania

Do badań użyteczności strony internetowej potrzebne jest odizolowane od reszty budynku pomieszczenie. Urządzenie takiego pomieszczenia nie jest trudne. Wystarczy, że znajdzie się w nim biurko, trzy wygodne krzesła i oczywiście komputer podłączony do Internetu. Ważne jest, aby pokój był dobrze oświetlony, światło nie powinno odbijać się od monitora ani też razić oczu osób siedzących przed monitorem. W pomieszczeniach z dużymi oknami warto zainstalować żaluzje i zadbać o właściwe ustawienie mebli w stosunku do okien. Pokój powinien być odizolowany od hałasu i wentylowany.

Ważne jest, aby osobom testującym witrynę stworzyć komfortowe warunki do pracy i mieć pewność, że żadne zmienne zakłócające, czyli wszystko to, co mogłoby rozpraszać ich uwagę, nie będą wpływać na wyniki badania.

Do czynników zakłócających należą nadmierny hałas, upał lub zbyt duży chłód, rażące światło czy półmrok. Warto pamiętać również o tym, że meble, obrazy i wszystko to, co znajduje się w pomieszczeniu, może również rozpraszać uwagę.

Wystrój wnętrza powinien być neutralny. Nie warto tworzyć zupełnie sterylnych pomieszczeń, odbiegają one od rzeczywistości i mogą przyczynić się do złego samopoczucia uczestników badania. Podłoga w pomieszczeniu może być pokryta neutralną wykładziną, a meble znajdujące się tam powinny być proste (na przykład zestawy biurowe z Ikei). Warto dodać kilka zwyczajnych przedmiotów, które nadadzą wnętrzu przytulności. Może to być nie nazbyt zwracająca uwagę grafika na ścianie, lampka biurowa czy pojemnik na długopisy. Pamiętajmy także, że nic tak nie poprawia samopoczucia, jak kolor zielony— niech w pokoju znajdzie się trochę miejsca na rośliny (rysunek 3.3).

#### Czynniki zakłócające

Wiele czynników, takich jak hałas, upał czy wiszący naprzeciwko uczestnika testu jaskrawy obrazek, może mieć wpływ na wyniki badań. Jeśli ich uczestnicy będą przemęczeni hałasem lub upałem, przestaną się skupiać na zadaniu, które mają wykonać. Podobny efekt może spowodować umieszczenie w pokoju głośnego zegara — uczestnicy skupią się na upływie czasu i zaczną się denerwować. W takim przypadku na wyniki testu będzie rzutował dodatkowo stres odczuwany przez osoby testujące witrynę.

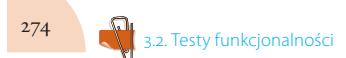

Rozdział 3. Badania wykorzystywane przy projektowaniu stron

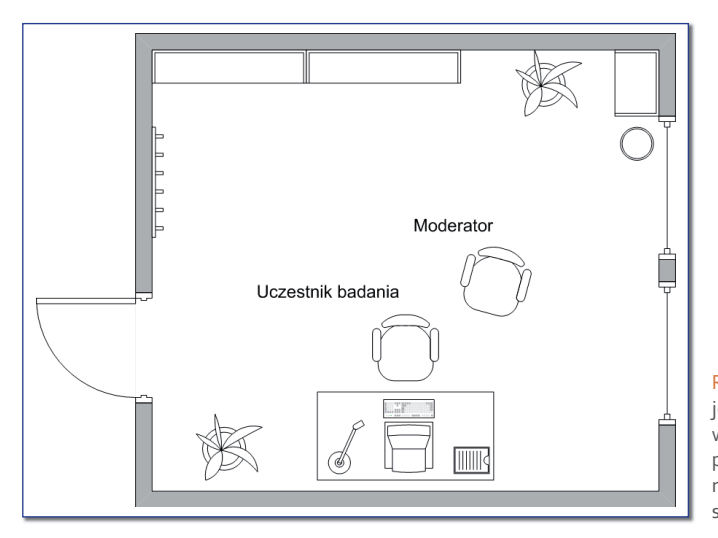

Rysunek 3.3. Istotną kwestią jest to, jak będzie zaaranżowane pomieszczenie do przeprowadzania badań funkcjonalnych. Na rysunku przykładowe, sprawdzone rozplanowanie.

Tylko kontrola nad warunkami testu pozwala wnioskować o tym, że na wyniki badania nie miały wpływu inne czynniki. Oczywiście, im większa kontrola nad warunkami i przebiegiem badania, tym mniejsza trafność zewnętrzna, czyli możliwość uogólnienia wyniku testu w odmiennej sytuacji i przy odmiennych warunkach. Warto zatem stworzyć uczestnikom testów wygodne, zbliżone do rzeczywistości, lecz nie zakłócające uwagi warunki pracy. Uczestnicy mają czuć się komfortowo i swobodnie, równocześnie nic nie powinno rozpraszać ich uwagi.

## **Sprzęt do testów**

Należy zadbać o to, aby komputer do testów był zbliżony do tego, z którego korzystają użytkownicy projektowanej strony. Jeśli witryna przeznaczona jest dla handlowców, warto przeprowadzić badania na używanych przez nich laptopach.

Istotne znaczenie w testach użyteczności ma zarówno komputer, jak i monitor. Wystrzegajmy się badań na dużych, 20-calowych i większych monitorach (jakich zwykle używają do pracy projektanci). Wyniki badań mogą być wówczas niemiarodajne, bowiem to, co na dużym monitorze jest łatwo dostrzegalne, może być niewidoczne na mniejszym. Najlepiej skorzystać z takich monitorów, jakie mają użytkownicy projektowanej witryny. Podobne znaczenie ma szybkość łącza internetowego, powinno być zbliżone do tego, którym dysponują użytkownicy. Pamiętajmy także o ustawieniu odpowiednich parametrów urządzenia, na przykład rozdzielczości ekranu, tak by odzwierciedlały ustawienia sprzętu uczestników badania, gdy znajdują się w warunkach domowych.

#### **Nagrywanie sesji**

Najważniejsza w czasie badań użyteczności jest rejestracja obrazu akcji na monitorze. W tym celu można skorzystać z jednego z wielu dostępnych na rynku programów. Można do tego użyć łatwego w obsłudze Camtasia Studio (http://www.techsmith.com/camtasia.asp) bądź jakiejś bezpłatnej aplikacji umożliwiającej nagrywanie ekranu, chociażby Jing (http://www.jingproject.com/).

Należy pamiętać, aby nie ustawiać parametrów programu przy uczestniku badań. Lepiej uruchomić program wcześniej i sprawdzić, czy wszystko działa poprawnie. Uczestnicy badania powinni zapomnieć o tym, że są filmowani, i czuć się swobodnie w czasie testów. Ważne jest również ustawienie kamery w pokoju. Nie chodzi o to, by ją sztucznie maskować. Warto jednak zadbać, aby nie zwracała uwagi. Idealne do tego celu są małe kamery wieszane na ścianie i suficie. Można też użyć zwykłej kamery DVD, postawionej w mało zauważalnym miejscu.

Przed wejściem uczestnika testu do pokoju osoba pomagająca w badaniu włącza kamerę i nakierowuje ją w odpowiednie miejsce. Nie należy tego robić przy uczestniku badania. Sam fakt bycia nagrywanym i obserwowanym może w istotny sposób wpłynąć na wyniki testów. Nie powinno się również zmieniać kaset i ustawień kamery w trakcie sesji testowej.

## **Plan badania**

Plan badania to szczegółowy opis wszelkich aspektów związanych z testowaniem funkcjonalności witryny. Dokładny plan badania umożliwia prawidłowe przygotowanie się do testu i jego wielokrotne przeprowadzenie w przyszłości. Dodatkowo ułatwia on właściwą analizę wyników.

Wykonanie takiego planu umożliwia spisanie oczekiwań (zarówno członków zespołu projektowego, jak i kadry zarządzającej) związanych z przeprowadzeniem badania funkcjonalności. Może on pomóc w ustaleniu, jakie obszary strony powinny być przetestowane. Niezależnie od tego, czy test funkcjonalności dotyczy ostatecznego kształtu witryny, czy bada on tylko fragment strony, należy poświęcić trochę czasu na opracowanie dobrego planu badania. Ułatwi to późniejszą pracę i pozwoli uniknąć niepotrzebnych błędów.

Zawartość planu badania:

- **Cel witryny**. Ta część planu odpowiada na pytania dotyczące funkcji badanej strony. Jaki jest główny cel jej istnienia? Jakie funkcje ma wykonywać strona? Dla kogo jest przeznaczona? Dodatkowo należy określić, dlaczego przeprowadzany jest test funkcjonalności.
- **Zagadnienia problemowe**. Na tym etapie należy sformułować podstawowe pytania. Odpowiedzi na nie będzie można udzielić po prze-

prowadzeniu testu. W przeciwieństwie do pytań o cele ważne jest, aby pytania te dotyczyły konkretnych, a nie ogólnych zadań związanych ze stroną. Tworzone w dalszej części planu scenariusze oparte są właśnie na sformułowanych w tym punkcie zagadnieniach. Należy pamiętać, że zbyt ogólne zagadnienia problemowe (takie jak pytanie: "Czy strona jest łatwa w obsłudze?") uniemożliwią opracowanie właściwych zadań testowych.

- **Opis środowiska badania**. W tej części planu powinien znaleźć się opis miejsca przeprowadzania testów i wyposażenia, którego użyje się podczas badania. W tym punkcie można również określić, ile osób będzie potrzebnych do testowania witryny, oraz wskazać osoby związane z przygotowaniem i przeprowadzeniem badania (osoba przygotowująca scenariusze testowe, moderator, obserwatorzy). Dokładne przygotowanie tej części planu zapobiegnie powstaniu w ostatniej chwili wielu przykrych niespodzianek. Punkt ten może również określać harmonogram badań.
- **Metodologia**. Należy tutaj przedstawić sposób przeprowadzenia testu. Wyjaśnić, jakie zadania będą dokładnie po sobie następować, ile będą trwały i jakie techniki zostaną użyte. Należy również opisać dane, które uzyska się w trakcie badania: dokumenty, nagrania wideo, raporty z obserwacji.
- **Populacja docelowa**. Tutaj powinno się określić, jaka jest grupa docelowa badanej strony. Opisać dobór próby i podać liczbę osób w próbie (pięć osób to liczba optymalna). Jeśli testowana strona skierowana jest do użytkowników o różnych profilach (na przykład do studentów i wykładowców), trzeba je wyszczególnić i dokładnie opisać. W planie badania należy przewidzieć sytuację, w której część umówionych osób nie przyjdzie na sesję testową. Warto zaprosić kilka osób więcej, aby liczba zebranych w czasie sesji danych była wystarczająca. Należy również pamiętać, że zdarzają się sytuacje, w których uczestnicy niechętnie rozwiązują zadania testowe i nie angażują się w badanie. Wszystkie te przypadki dobrze jest wcześniej przewidzieć i zaplanować, jak postąpić w sytuacjach kryzysowych.
- **Scenariusze i zadania testowe**. Ta najważniejsza część planu zawiera zadania problemowe, które moderator czyta uczestnikowi testu. Pod każdym zadaniem podane są również informacje przeznaczone dla moderatora. Należy do nich **opis pożądanego zachowania uczestnika testu i wyznaczony punkt rozpoczęcia zadania**. W scenariuszu można również zaznaczyć, kiedy moderator powinien przerwać wykonywanie zadania. W przypadku testowania prototypów należy dokładnie opisać sposób jego działania, zaznaczyć, które podstrony funkcjonują poprawnie, a które nie zostały jeszcze zaprojektowane.

Scenariusze testowe i związane z nimi zadania powinny zostać jak najlepiej przygotowane. Nie mogą być zbyt długie, użytkownik powinien z łatwością zapamiętać zadanie, które ma wykonać. Scenariusze powinny być ponadto jasno sformułowane. Przed przeprowadzeniem badania warto sprawdzić na innych współpracownikach, czy wszystkie zadania testowe są zrozumiałe. Należy również przeprowadzić "testowe" badanie funkcjonalności, które pozwoli ocenić, czy stworzone scenariusze są przystępne, wykonalne i ile czasu zajmuje całe badanie. Warto również określić, które zadania są najważniejsze, a które można pominąć. Należy również zastanowić się, jak powinien postępować moderator w sytuacji, gdy któreś z zadań testowych okaże się niewykonalne (wystąpił błąd w prototypie, uniemożliwiający poprawne korzystanie z niego itp.).

#### Przykład scenariusza i zadania testowego dla porównywarki cen

Celem strony jest przegląd produktów dostępnych na rynku i porównanie ich cen w poszczególnych sklepach.

Scenariusz: Zepsuła ci się lodówka. Okazało się, że koszt jej naprawy przekracza 1000 złotych. Postanawiasz zatem kupić nową lodówkę.

**Zadanie I:** Znajdź lodówki z górnym zamrażalnikiem, o klasie energetycznej A+.

Przewidywane zachowanie:

Na stronie głównej kliknięcie w link lodówki.

- W menu fi ltrowania produktów kliknięcie *Górny zamrażalnik*.
- Kliknięcie w klasę energetyczną *A+*.

**Zadanie II:** Weź pod uwagę trzy najtańsze modele i zobacz opinie o lodówce o największym zamrażalniku.

Przewidywane zachowanie:

- Zaznaczenie pól *check box* przy trzech najtańszych lodówkach.
- Kliknięcie *Porównaj produkty*.
- Kliknięcie *Zobacz opinie* przy lodówce Amica AZC22&iMA+.

**Zadanie III:** Przejdź do sklepu, który oferuje wybraną lodówkę w najniższej cenie.

Przewidywane zachowanie:

- Kliknięcie *Porównaj ceny*.
- Kliknięcie przycisku *Do sklepu* przy AGDMedia.pl.

Kryterium zaliczenia zadania: W tej części należy napisać, jakie są warunki zaliczenia zadania. Często za kryterium poprawności wykonania zadania przyjmuje się jego zakończenie w odpowiednim czasie lub przy odpowiedniej liczbie kliknięć. Warto przed badaniem sprawdzić, ile czasu zajmuje ekspertom wykonanie zadania i ile kliknięć muszą oni wykonać. Będzie to pomocne przy wyznaczeniu kryteriów zaliczenia zadania, przy uwzględnieniu parametru czasowego.

Plan badania powinien być przygotowany na każdą ewentualność, musi być elastyczny i przewidywać różne sytuacje. Musi również zawierać wskazówki dotyczące działania awaryjnego.

## **Przeprowadzenie badania**

Przed rozpoczęciem badania uczestnicy powinni dostać do wypełnienia kwestionariusz, który dostarczy danych o testowanej próbie osób. W kwestionariuszu tym należy zawrzeć pytania dotyczące płci, wieku, wykształcenia, ilości czasu spędzanego w Internecie i innych zagadnień związanych z tematyką testowanego prototypu. W momencie rozpoczęcia badania moderator czyta uczestnikom swobodnym tonem wprowadzenie. Każdy uczestnik powinien usłyszeć takie samo wprowadzenie. We wstępie należy:

**Przedstawić się.** 

- Wyjaśnić, co jest przedmiotem badania (koniecznie podkreślić, że badana jest witryna, a nie uczestnik sesji testowej).
- Zaznaczyć, że nie ma złych ani dobrych odpowiedzi.
- Przedstawić w skrócie badanemu zadania, które będzie wykonywał.
- Poprosić, by w trakcie badania uczestnik wyrażał swoje myśli na głos.
- Wyjaśnić, że w czasie trwania badania można zadawać pytania, na które Ty odpowiesz po zakończeniu sesji (udzielanie odpowiedzi w trakcie badania może doprowadzić do zafałszowania wyników, gdyż udzielający odpowiedzi nieświadomie może przekazać wskazówki co do sposobów rozwiązania zadania).
- Przypomnieć, że uczestnik może w każdej chwili zrezygnować z testu.
- Upewnić się, że badany nie ma żadnych pytań i wątpliwości.
- Określić formę wynagrodzenia za udział w badaniu oraz formę jej wypłaty. Ważne, by stwierdzić, że wynagrodzenie zostanie wypłacone po ukończeniu całego badania oraz że nie zostanie, jeśli w trakcie testu badany zrezygnuje ze współpracy.

Po przeczytaniu wprowadzenia należy przejść do scenariuszy testowych. Pamiętaj, że moderator nie powinien siedzieć za blisko uczestnika testu, gdyż zakłóca to spokój badanego. Nie może on również pomagać w trakcie wykonywania zadań.

#### **Rozmowa potestowa**

Po zakończeniu testowania moderator może zadać jeszcze kilka pytań uczestnikom sesji. Warto rozmawiać o elementach strony, z którymi uczestnicy mieli najwięcej problemów. Można również poprosić o ogólną ocenę i wskazanie najbardziej i najmniej podobających się fragmentów witryny. Pytania te można przedstawić uczestnikom w formie kwestionariusza. Badanie zajmie wtedy mniej czasu, a wyniki będą łatwiejsze w interpretacji.

Niestety z odpowiedzi kwestionariuszowych można dowiedzieć się tylko tego, o co w kwestionariuszu pytano. Z nieformalnej rozmowy można wyciągnąć o wiele więcej ciekawych i nieoczekiwanych wniosków.

Przed zakończeniem badania użyteczności należy wysłuchać pytań uczestników i wyjaśnić ich wszelkie wątpliwości. Warto zapewnić, że przebieg sesji testowej był bardzo pomocny dla zespołu projektowego, a potem podziękować za udział w badaniu i wypłacić ustalone honorarium.

## **Raport z badania — wyniki, wskazówki**

Raport podsumowujący rezultaty testów zawiera informacje, które znajdują się w planie badania, oraz wyniki, dyskusję i wskazówki. Część dotycząca uczestników jest rozszerzona o dokładne informacje o badanej próbie uzyskane z kwestionariuszy przedtestowych. W raporcie końcowym fragmenty planu dotyczące metodologii i środowiska należy rozwinąć — uzupełnić opisem wszelkich nieoczekiwanych zmian. Wyeliminowanie jakiegoś zadania testowego powinno się również odnotować.

Najważniejszą częścią raportu są oczywiście wyniki. Umieszcza się w niej oryginalne, nieprzetworzone dane uzyskane w badaniu. Można je prezentować w tabeli, w której zapisuje się wyniki poszczególnych uczestników. Zwykle podaje się informacje, czy zadanie zostało pomyślnie ukończone, jaki był czas jego realizacji oraz ile wykonano kliknięć. Dla każdego z zadań można wyliczyć procent uczestników, którzy je ukończyli z powodzeniem, średni czas wykonania zadania, medianę oraz średnią liczbę kliknięć.

## **Dyskusja wyników**

W tej części jest miejsce na komentarz uzyskanych wyników oraz ich uzasadnienie (wyjaśnienie, co mogło być prawdopodobną przyczyną uzyskania właśnie takich efektów). Jeśli prototyp był już testowany wcześniej, można przywołać wyniki z poprzedniej sesji testowej i zestawić je z wynikami uzyskanymi w trakcie aktualnego badania.

#### Wskazówki

W części przeznaczonej na wskazówki projektowe opisuje się zmiany, których warto dokonać w projekcie. Nie są to gotowe rozwiązania, a jedynie zarys koncepcji i ogólne wskazówki, jak poprawić funkcjonalności strony.

#### Załączniki

Do raportu z badań warto dołączyć wszelkie załączniki, takie jak: kwestionariusz przedtestowy, nagranie z sesji testowej (w formie wideo lub audio), zgody na filmowanie itd.

#### Dalsze testowanie

W wyniku analizy danych uzyskamy informacje, z którymi zagadnieniami uczestnicy mieli największe kłopoty. Na tym etapie należy podjąć decyzje, jak rozwiązać zaistniałe problemy. Oczywiście niektóre błędy w funkcjonowaniu strony nie są trudne do naprawienia i już w trakcie sesji testowej wiadomo, co należy zmodyfi kować (na przykład powiększyć przycisk, zmienić ikonę, dodać do ikony opis). Zdarza się jednak, że rozwiązania funkcjonalnych problemów wymagają głębokiego przemyślenia.

Niektóre zmiany dokonane w prototypie strony nie zawsze przynoszą oczekiwane rezultaty. Po zmodyfikowaniu projektu należy jeszcze raz zbadać funkcjonalność strony. Ponowne badanie funkcjonalności będzie łatwiejsze. Wystarczy, że zostaną zbadane te obszary, w których nastąpiły zmiany. W czasie badania wykorzystuje się te same zadania testowe. (Jeśli w prototypie nastąpiły duże zmiany, należy je uwzględnić w scenariuszach i dodać zadania testowe dotyczące nowych obszarów funkcionowania).

Porównanie wyników z poszczególnych sesji testowych da odpowiedź, czy wprowadzone zmiany były efektywne. Dopiero po stwierdzeniu, że większość problemów została wyeliminowana, prototyp można przekazać do wdrożenia przez dział IT.

Kolejną sesję testów funkcjonalności warto zaplanować zaraz po finalnym uruchomieniu strony.

## **Testy funkcjonalności online — Morae**

Firma TechSmith jako jedna z nielicznych dostarcza rozwiązań dla projektantów Web aplikacji oraz narzędzi badawczych. To tam powstały takie narzędzia, jak popularny program do *grabowania* grafiki — Snaglt, program do zgrywania pulpitu w formacie wideo — Camtasia czy darmowa prosta aplikacja do tzw. *screencastów* — Jing.

Morae to wyspecjalizowany pakiet trzech aplikacji, umożliwiający przeprowadzanie testów *usability* online. W skład pakietu wchodzą:

- **Morae Recorder**, który umożliwia nagrywanie sesji z osobą wykonującą zadania na zdalnym komputerze.
- **Morae Observer**, dzięki któremu osoba odpowiedzialna za przeprowadzenie testu oraz przedstawiciel klienta mają możliwość oglądania na żywo tego, co wykonuje osoba testująca, i uzupełniania na bieżąco obserwowanego testu notatkami.
- **Morae Manager**, który umożliwia zebranie dokumentacji, uzupełnienie o niezbędne elementy i stworzenie prezentacji bądź dokumentacji z przeprowadzonej sesji badawczej.

Jak już wspomniano, program Morae służy do przeprowadzania testów funkcjonalności z udziałem osób, z którymi łączymy się drogą internetową. Wystarczy, że na komputerze klienta będzie zainstalowany Morae Recorder, a właściciel komputera posiada kamerę, mikrofon i dostęp do Internetu (rysunek 3.4).

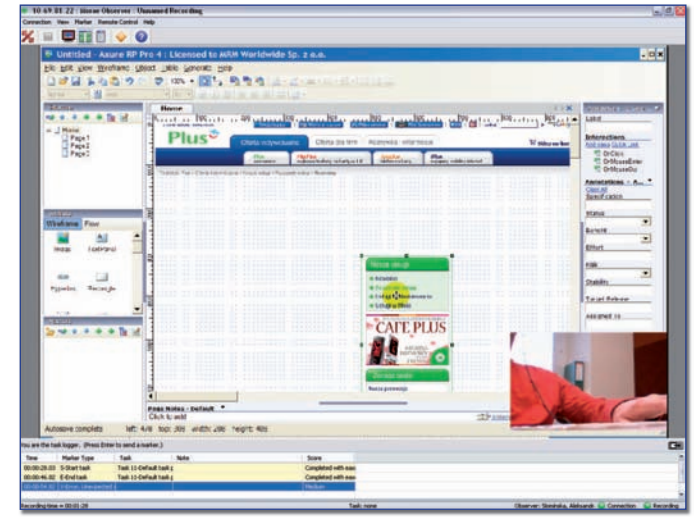

Rysunek 3.4. Morae Observer daje osobie przeprowadzającej badanie online podgląd osoby wykonującej zadanie testowe.

> Funkcje Morae umożliwiają zarówno przygotowanie scenariuszy zadań przez badacza, jak i automatyczne zbieranie danych na temat czynności wykonywanych przez osobę testującą. Do takich czynności należą m.in.:

- **D** ruch kursora na ekranie;
- kliknięcia myszą, w tym prawym i lewym przyciskiem;
- działania związane z akcją przeglądarki bądź programów, na przykład otwieranie okien;
- wstawianie tekstu za pomocą klawiatury, na przykład w czasie wypełniania formularza rejestracji w ramach testowanej strony WWW.

Warto podkreślić, że wszystkie zebrane podczas sesji dane oraz scenariusz przygotowany wcześniej przez badacza, zawierający: opis badania, zestaw scenariuszy dla użytkowników testujących, definicje markerów, końcową ankietę satysfakcji użytkownika, będzie można przechowywać w jednym pliku. Dzięki temu przyszła analiza całego badania okaże się dużo łatwiejsza.

Powyższe funkcjonalności świadczą o dużej plastyczności programu i powodują, że dobrze wykorzystany staje się ważnym narzędziem wspierającym pracę badacza online (rysunek 3.5). Z tego też powodu oprogramowanie to wykorzystuje w swojej pracy m.in. Joel Spolsky, jeden z czołowych znawców tematyki User Experience.

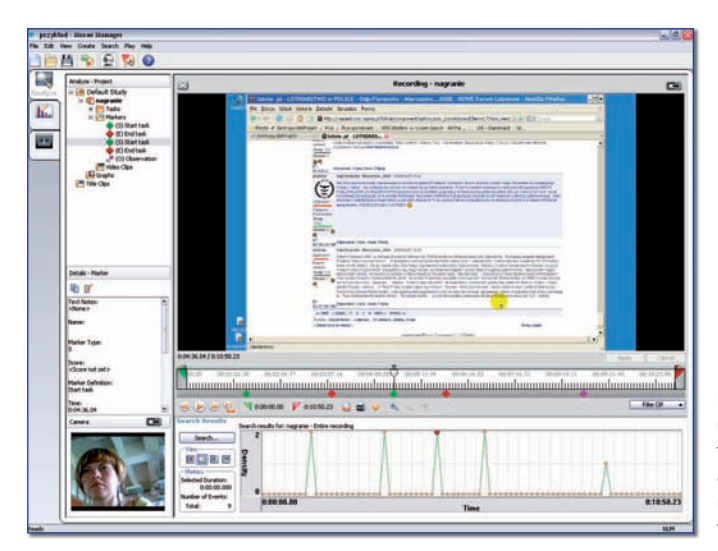

Rysunek 3.5. Morae Manager umożliwia tworzenie dokumentacji, pracę nad filmem oraz analizowanie danych zebranych podczas wykonywanego wcześniej badania.

Dane przechwycone z badań i film powstały w ich wyniku, uzupełnione o notatki badacza z sesji oraz wcześniej przygotowany plan scenariusza, po kilkunastominutowym badaniu mogą zająć nawet 'GB pamięci. Dlatego należy pamiętać o uprzednim przygotowaniu dysku twardego, tak by w czasie badań dostępna była wystarczająca ilość miejsca na stanowisku nagrywającym. Plusem programu do obróbki dokumentacji jest to, że posiada on automatyczną możliwość dzielenia pliku wynikowego na osobne, zajmujące 600 MB każdy, możliwe staje się zatem nagranie każdego z powstałych w ten sposób fragmentów na płyty CD.